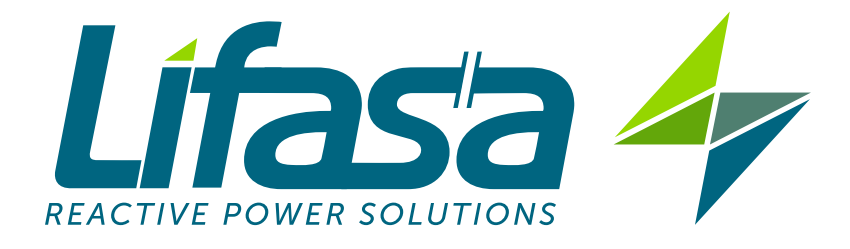

# **REACTIVE ENERGY REGULATOR**

# **Controller MASTER control VAR**

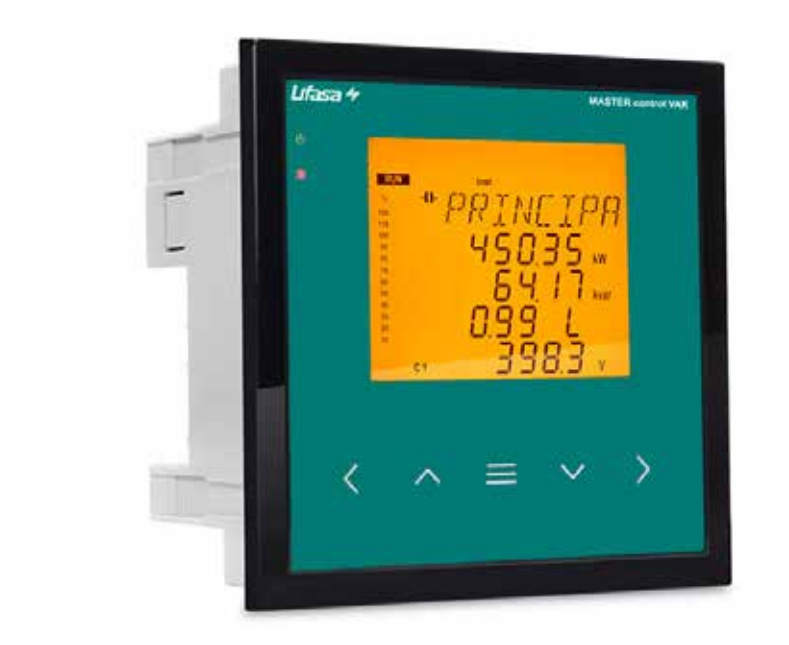

# **INSTRUCTION MANUAL**

# $\epsilon$

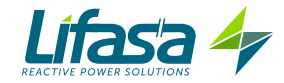

# 4.9.- COMMUNICATIONS

**Controller MASTER control VAR** units have an RS-485 serial communication output with the **Modbus RTU** ® communications protocol.

# **4.9.1. CONNECTIONS**

The RS -485 cable should be wired with a twisted pair cable with mesh shield (minimum 3 wires), with a maximum distance between the **Controller MASTER control VAR** and the master unit of 1200 metres.

A maximum of 32 **Controller MASTER control VAR** units can be connected to this bus.

Use an intelligent RS-232 to RS-485 network protocol converter (M54020 intelligent converter) to establish the communications with the master unit. This converter does away with the need for the Pin 7 connection on the RS-485 side.

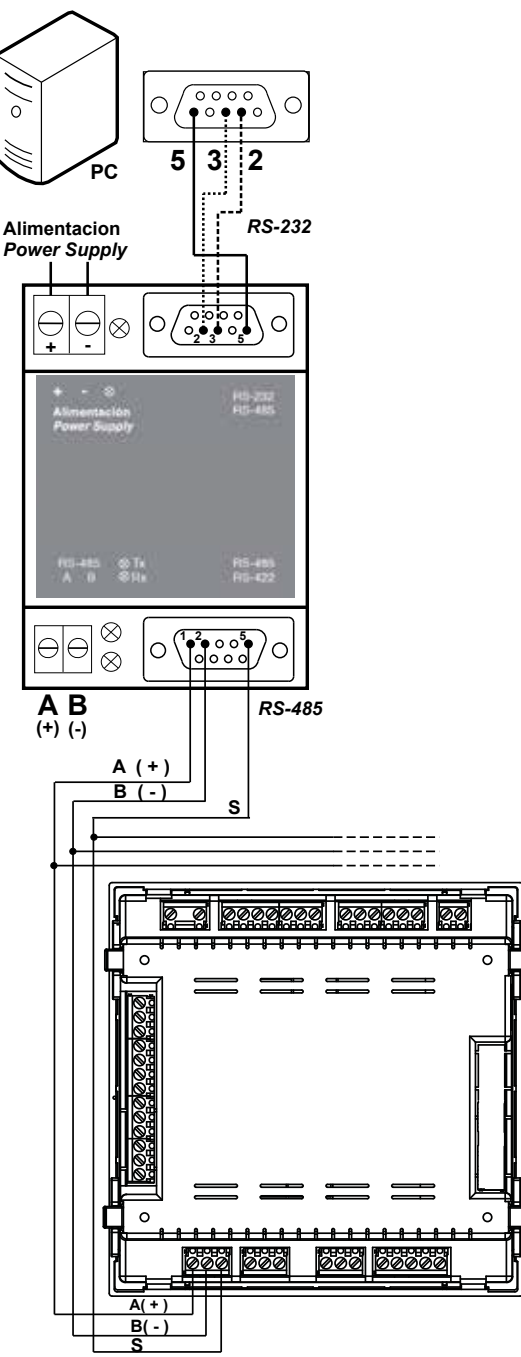

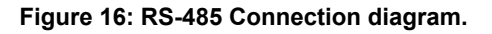

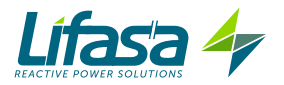

# **4.9.2. PROTOCOL**

The Modbus protocol is an industry communication standard which enables networking of multiple units, with one master and several slaves. It allows individual master-slave dialogue and also enables commands in broadcast format.

In the Modbus protocol, the **Controller MASTER control VAR** unit uses the RTU (Remote Terminal Unit) mode.

In the RTU mode, the message start and end are detected with silences of at least 3.5 characters, and the 16-bit CRC error-detection method is used.

The Modbus functions implemented in the unit are as follows:

 **Function 01**. Reading the status of the relays. **Functions 03 and 04**. Reading logs. **Function 05**. Writing a relay. **Function 0F**. Writing multiple relays. **Function 10.** Writing multiple logs.

#### **Exception codes**

If the bit with greatest weight of the byte corresponding to the function in the reply of the unit is 1, this indicates that the next byte is an exception code.

| <b>Exception code</b> | <b>Description</b>                                                                        |
|-----------------------|-------------------------------------------------------------------------------------------|
| 01                    | Incorrect function. The function number is not implemented.                               |
| 02                    | Incorrect address or number of logs out of limits                                         |
| 03                    | Data error. A CRC error has occurred                                                      |
| 04                    | Peripheral error. An error occurred when accessing a peripheral (EE-<br>PROM, card, etc.) |
| 06                    | Slave error or Slave busy. Retry sending.                                                 |

**Table 11: Exception codes, Modbus communications.**

#### *Example:*

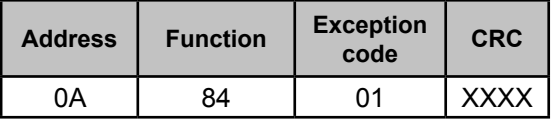

 **Address: 0A**, Peripheral number: 10 in decimal. **Function: 84**, Reading function 04 with bit no. 7 at 1. **Exception code: 01**, see **Tabla 9. CRC:** 16-bit CRC.

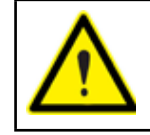

For reasons of operational security of the unit, communication frames of more than 80 bytes are not accepted (sent or received).

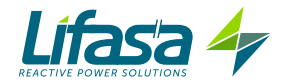

## **4.9.3. MODBUS MEMORY MAP**

#### **A**.- *Measurement Variables*

For these variables **Function 04** is implemented: reading logs. The Modbus addresses of all the tables are hexadecimal.

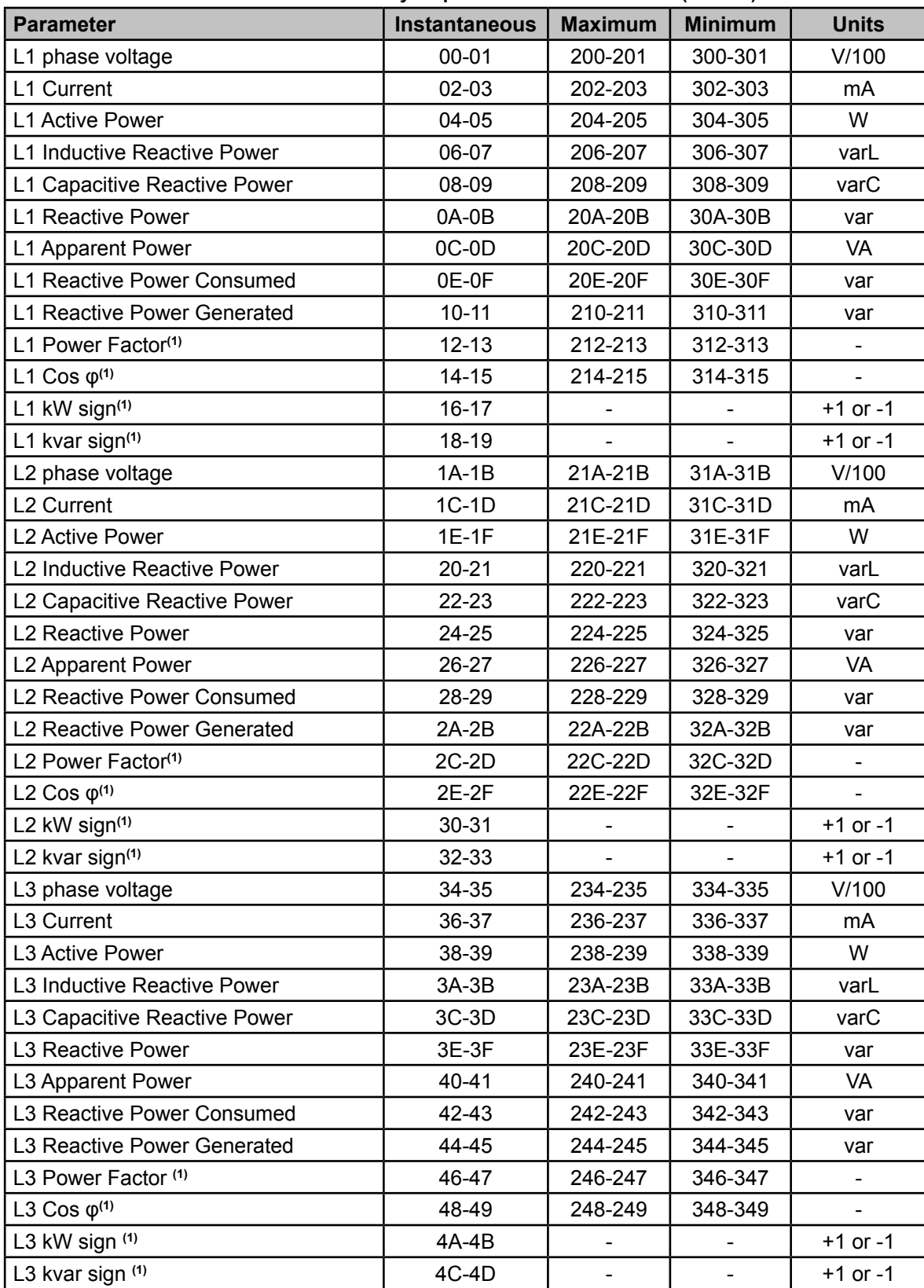

#### **Table 12: Modbus memory map: measurement variables (Table 1)**

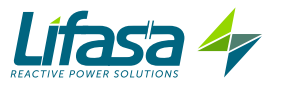

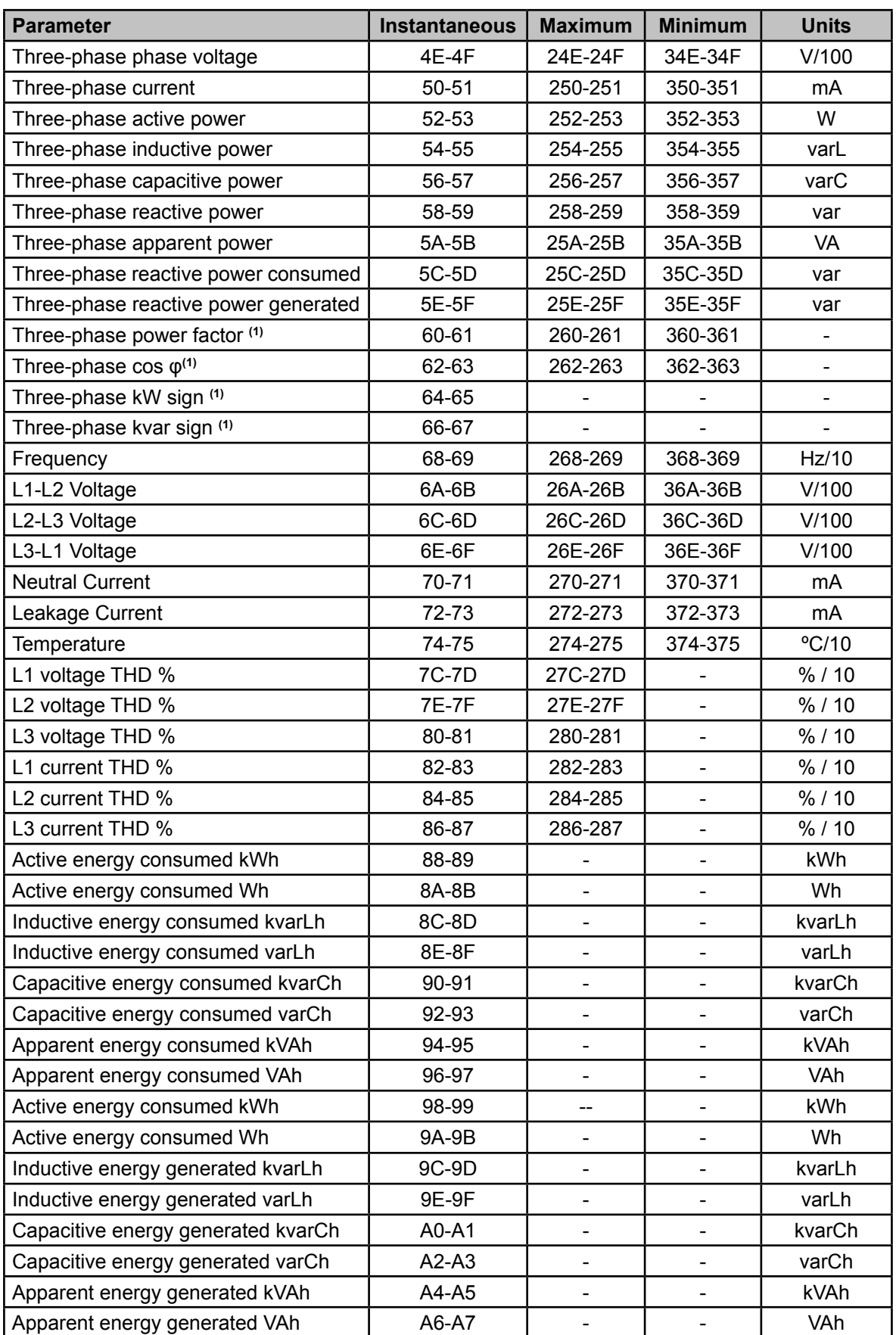

(1) The **cosφ** and **Power factor** parameters are accompanied by the **kW sign** and **kva sign** parameters, which are used to determine the quadrant in which each phase is being measured. See **Figure 17**.

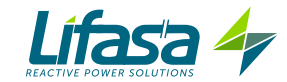

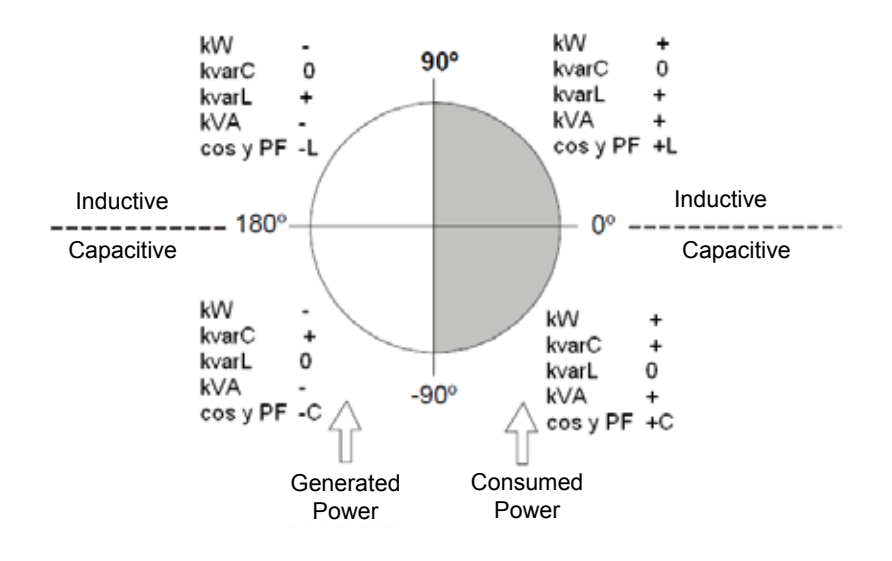

**Figure 17: Diagram of the four measurement and compensation quadrants.**

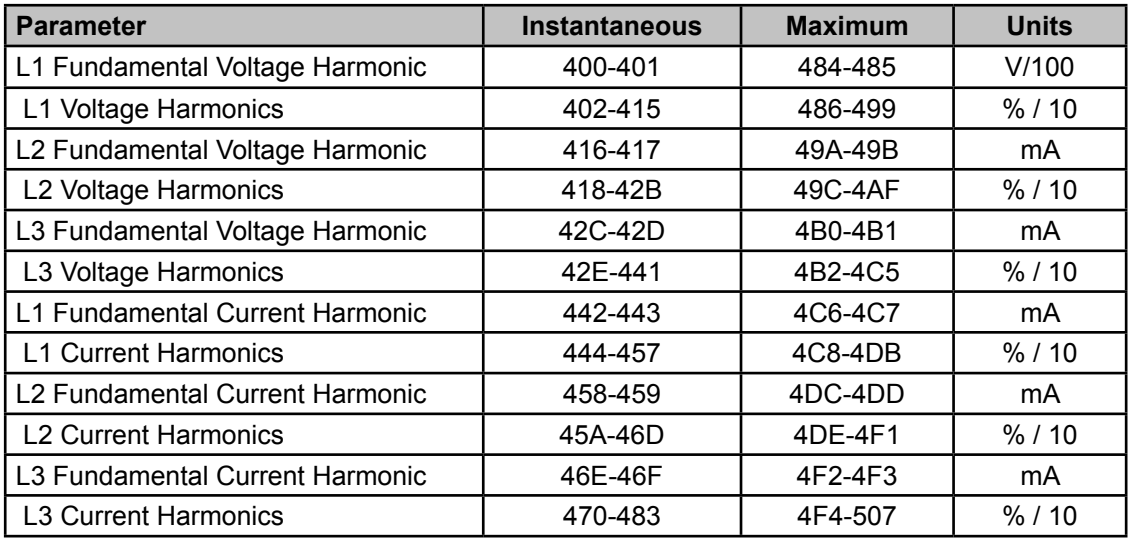

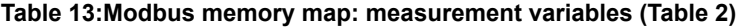

**Table 14:Modbus memory map: measurement variables (Table 3)**

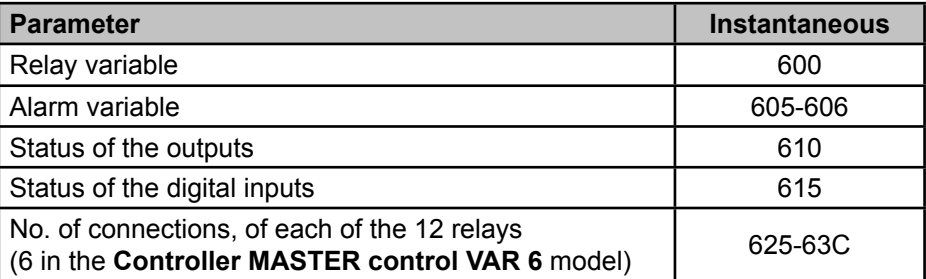

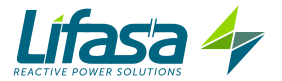

#### **Relay variable**

Shows the status of the 12 (**Controller MASTER control VAR 12** model) or 6 (**Controller MASTER control VAR 6** model) output relays.

It is a 16-bit variable in which each bit indicates the status of a relay.

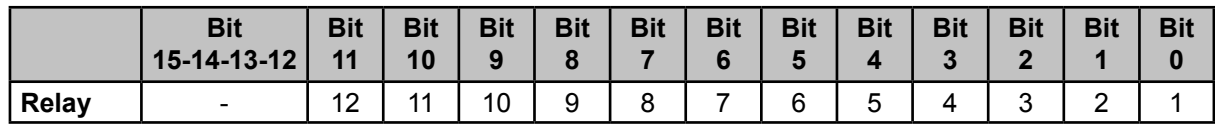

Where **0**: relay disconnected (OFF).

**1**: relay connected (ON).

# **Alarm Variable**

Shows the status of the 17 possible alarms.

It is a 32-bit variable in which each bit indicates the status of an alarm.

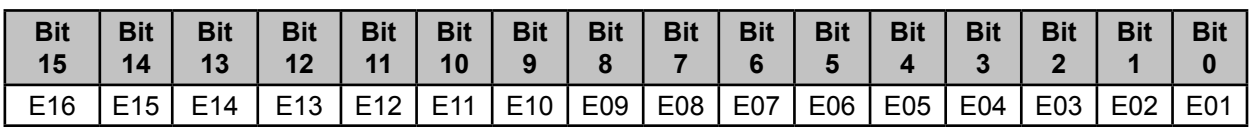

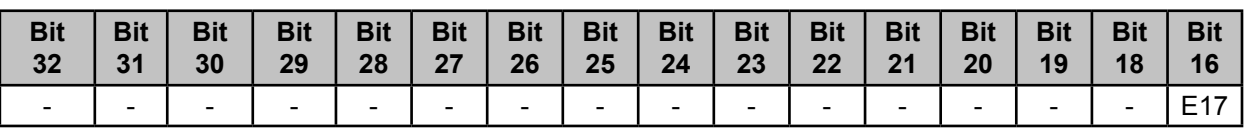

Where **0**: alarm off (OFF).

**1**: alarm active (ON).

# **Status of the outputs**

Shows the status of the 4 outputs: Fan relay, alarm relay and the two digital outputs. It is a 16-bit variable in which each bit indicates the status of an output.

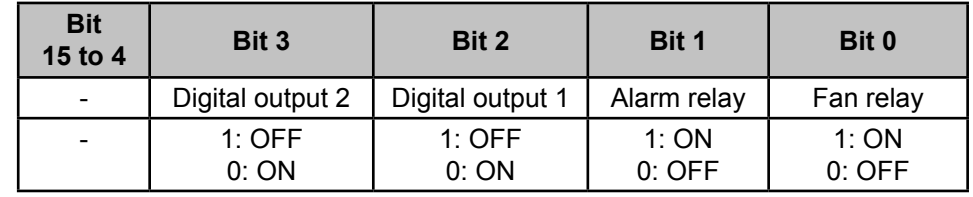

# **Status of the digital inputs**

Shows the status of the 2 digital inputs.

It is a 16-bit variable in which each bit indicates the status of an input.

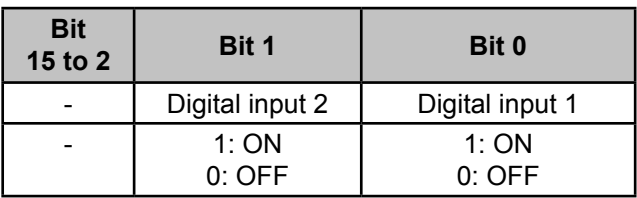

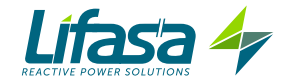

# **B**.- *Programming variables*

The following functions are implemented for these variables:

#### **Function 04**: reading logs.

**Function 10: Writing multiple logs.** 

#### **Table 15:Modbus memory map: programming variables (Table 1)**

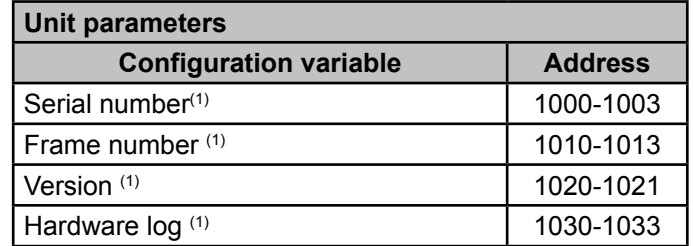

(1) The parameters of the unit have only implemented **function 04**.

#### **Table 16:Modbus memory map: programming variables (Table 2)**

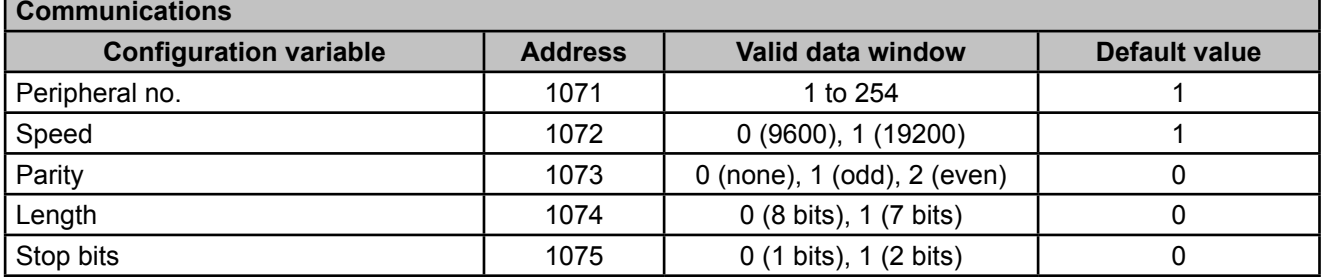

#### **Table 17:Modbus memory map: programming variables (Table 3)**

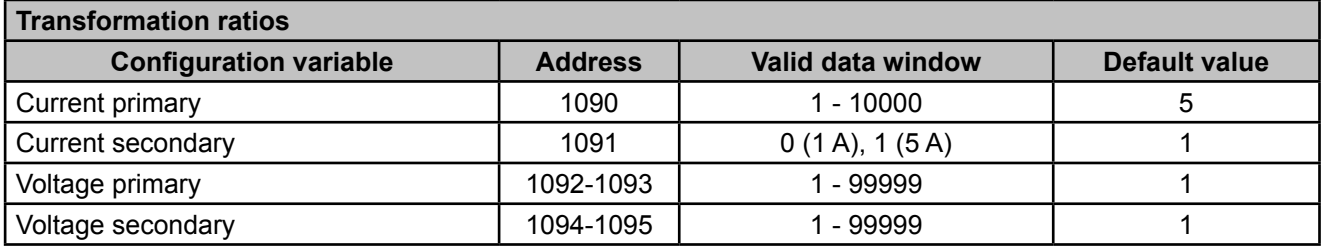

#### **Table 18:Modbus memory map: programming variables (Table 4)**

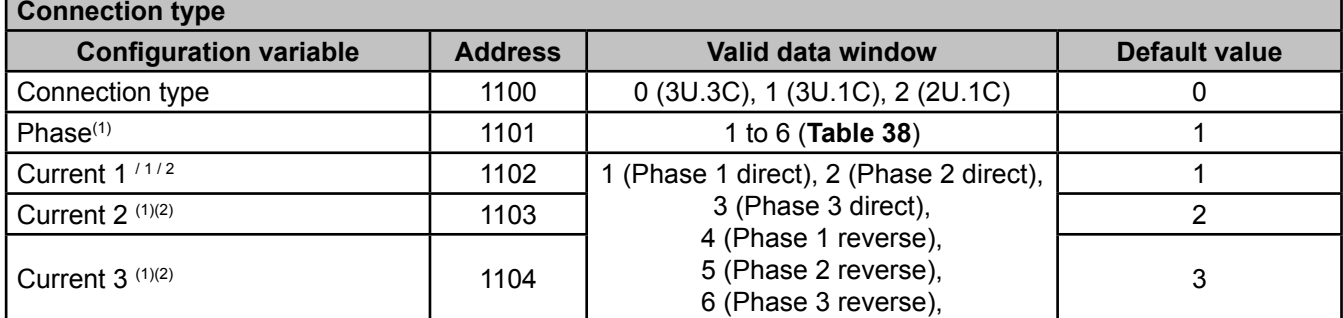

(1) Only used when the connection type is other than 3U.3C.

 $(2)$  Indicates the relationship between the assigned voltage and the current direction.

**Example:** If you see Current  $1 = 1$ , Current  $2 = 5$  and Current  $3 = 3$ , this means that:

Current 1 is assigned to voltage 1 in the direct direction, current 2 is assigned to voltage 2 in the reverse direction and current 3 is assigned to voltage 3 in the direct direction.

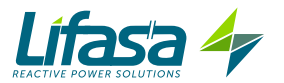

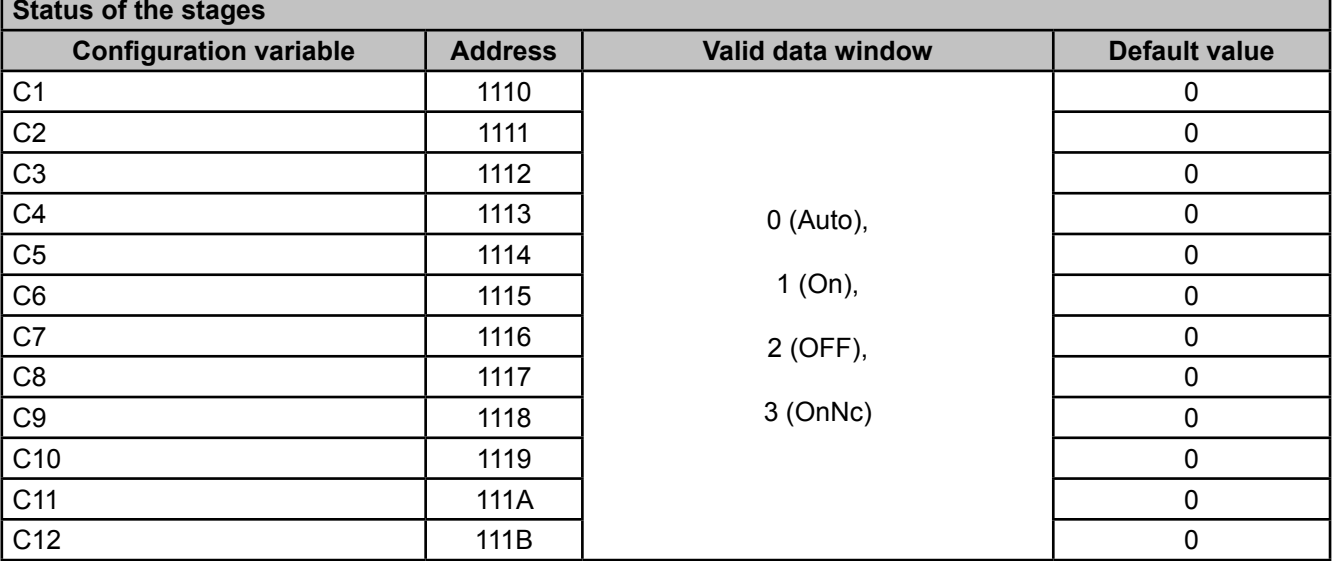

#### **Table 19:Modbus memory map: programming variables (Table 5)**

**Table 20:Modbus memory map: programming variables (Table 6)**

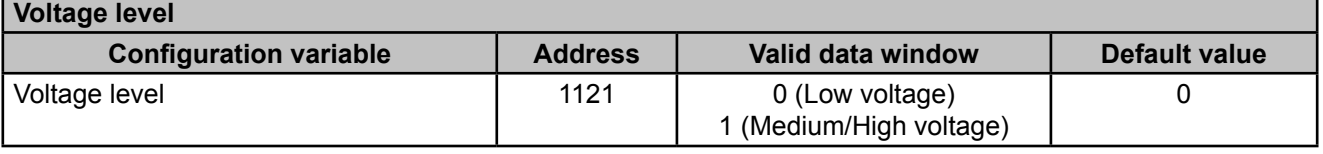

**Table 21:Modbus memory map: programming variables (Table 7)**

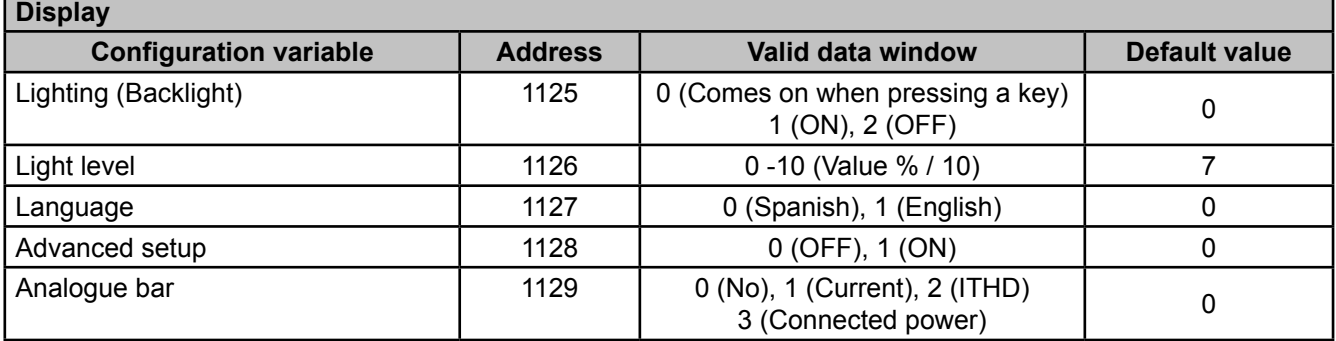

**Table 22:Modbus memory map: programming variables (Table 8)**

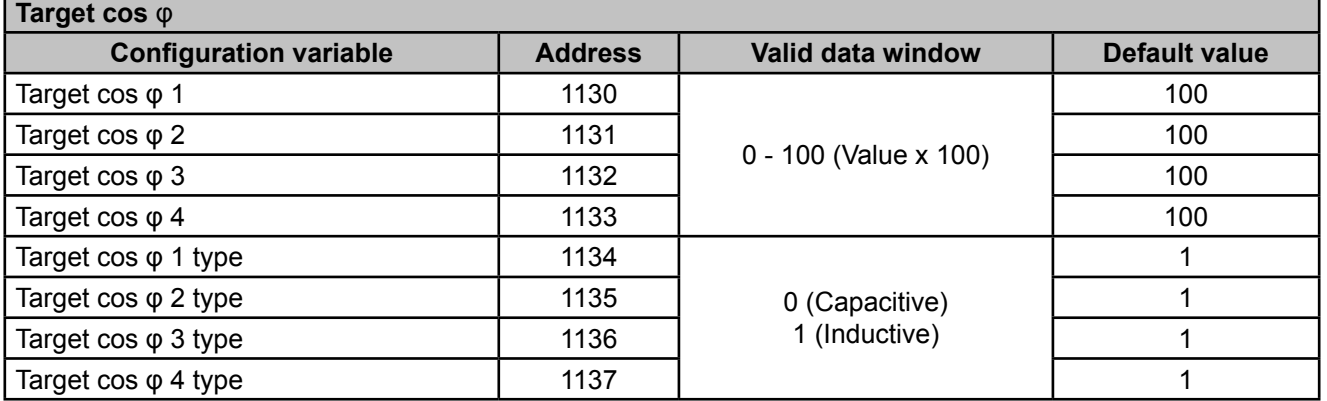

#### **Table 23:Modbus memory map: programming variables (Table 9)**

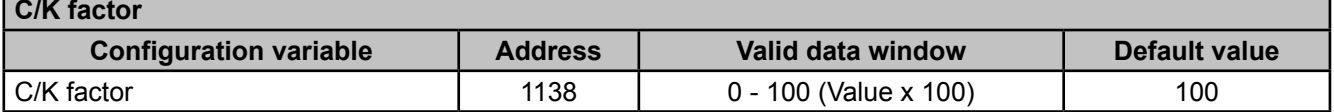

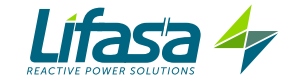

#### **Table 24:Modbus memory map: programming variables (Table 10)**

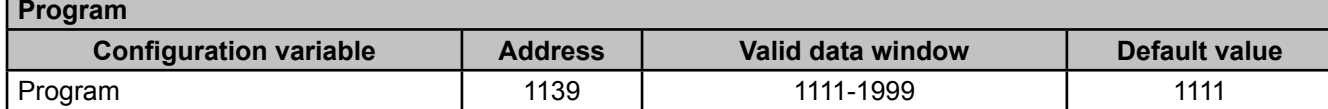

#### **Table 25:Modbus memory map: programming variables (Table 11)**

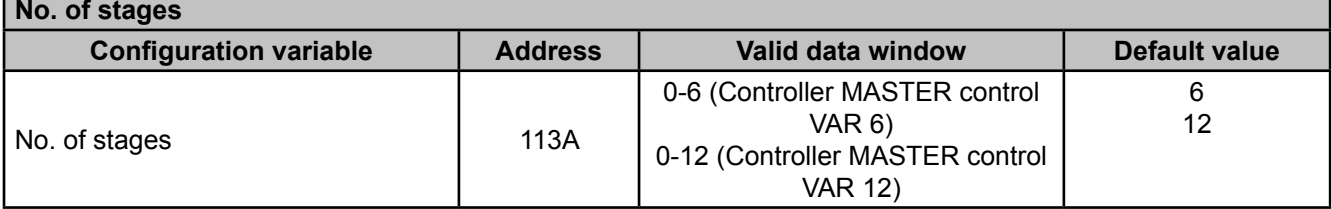

**Table 26:Modbus memory map: programming variables (Table 12)**

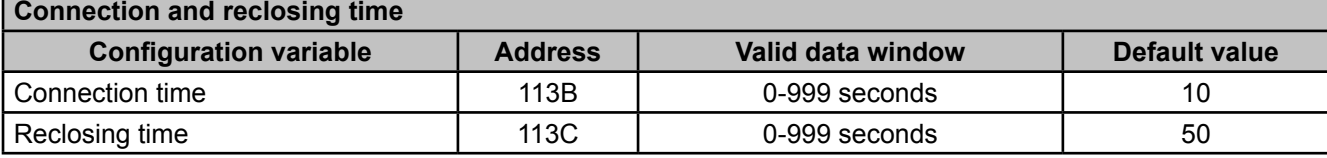

**Table 27:Modbus memory map: programming variables (Table 13)**

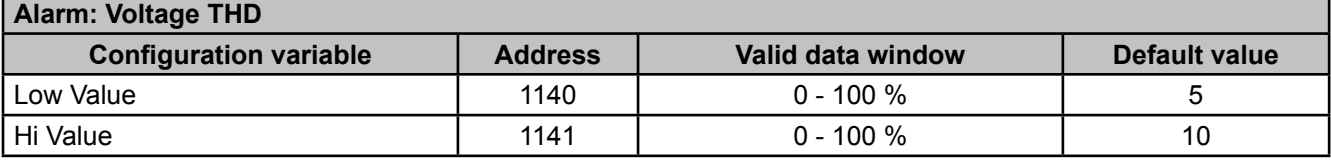

**Table 28:Modbus memory map: programming variables (Table 14)**

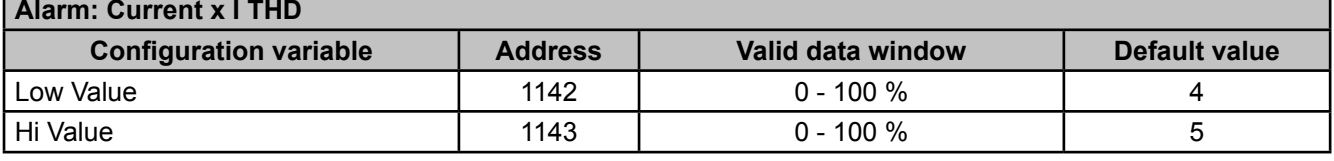

**Table 29:Modbus memory map: programming variables (Table 15)**

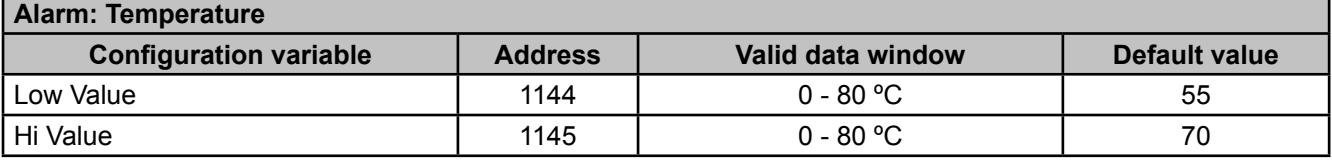

**Table 30:Modbus memory map: programming variables (Table 16)**

# **Alarm: Leakage Current Configuration variable**  Address | Valid data window | Default value Search for the responsible stage  $\begin{vmatrix} 1 & 146 \\ 1 & 146 \end{vmatrix}$  0 (OFF), 1 (ON)  $\begin{vmatrix} 0 & 0 \\ 0 & 0 \end{vmatrix}$  0 Value 1147 | 1147 | 10 - 1000 mA | 300 Stages enabled  $\begin{vmatrix} 1148 & 0 \end{vmatrix}$  (No), 1 (Yes)  $\begin{vmatrix} 0 & 0 \end{vmatrix}$  0

**Table 31:Modbus memory map: programming variables (Table 17)**

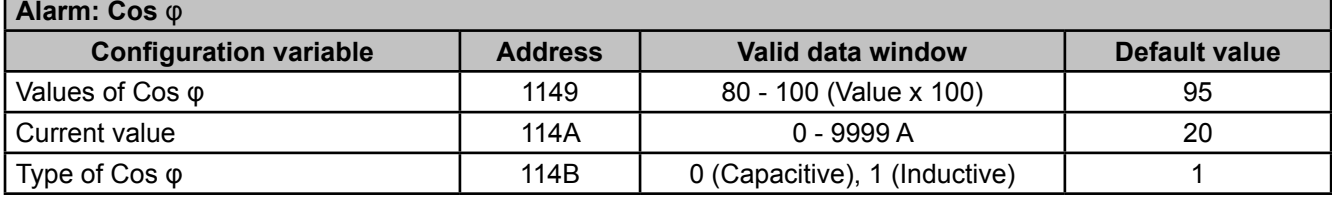

**Table 32:Modbus memory map: programming variables (Table 18)**

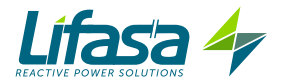

**Alarm: Voltage**

**Enabling alarms**

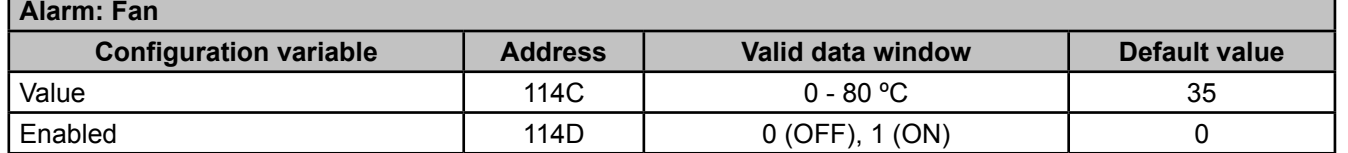

#### **Table 33:Modbus memory map: programming variables (Table 19)**

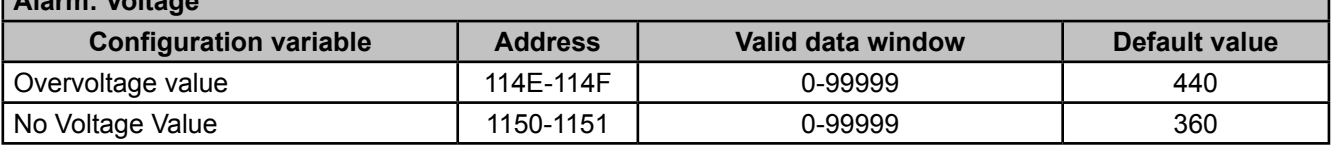

**Table 34:Modbus memory map: programming variables (Table 20)**

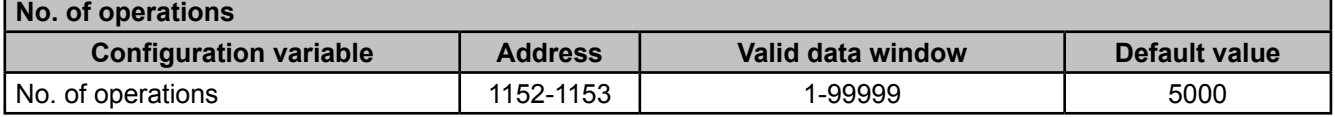

**Table 35:Modbus memory map: programming variables (Table 21)**

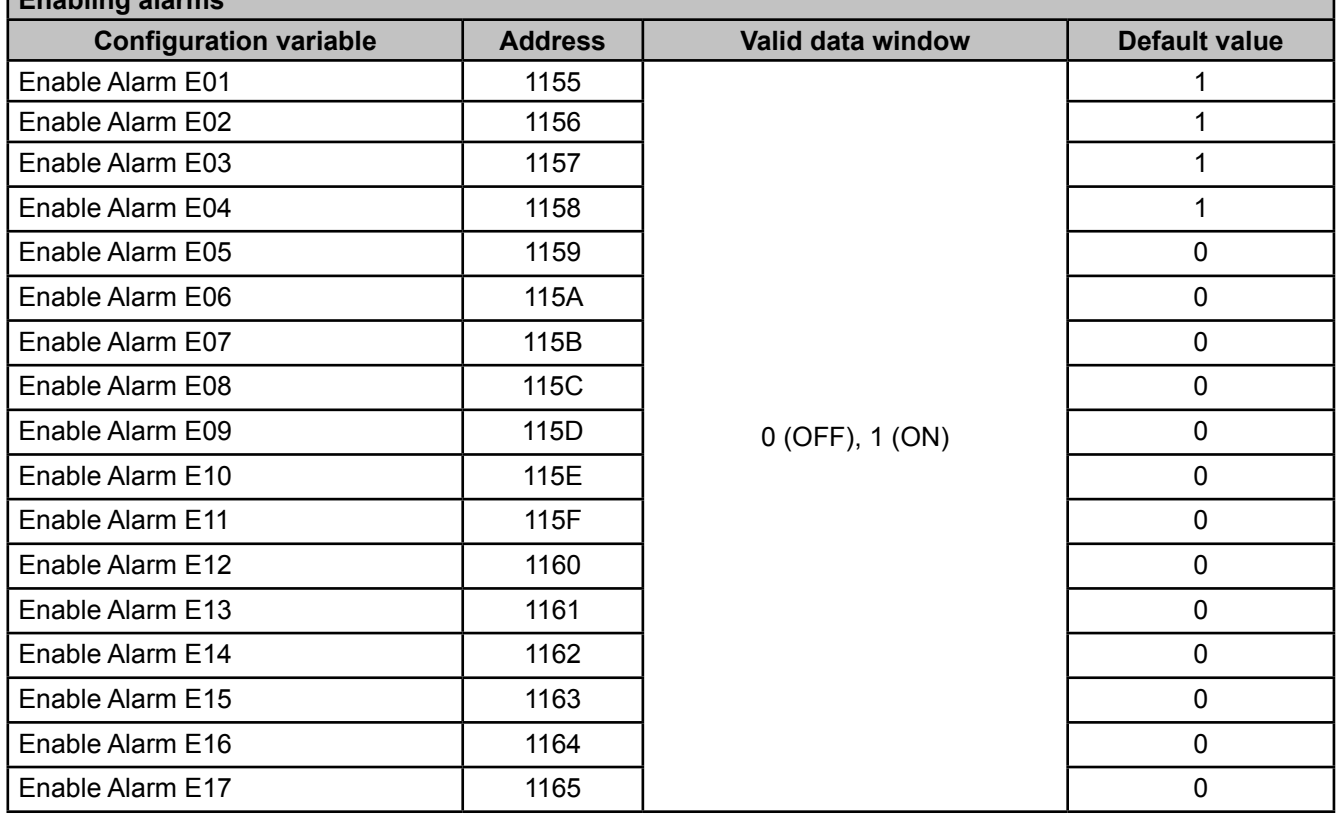

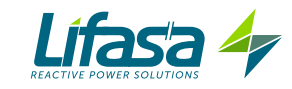

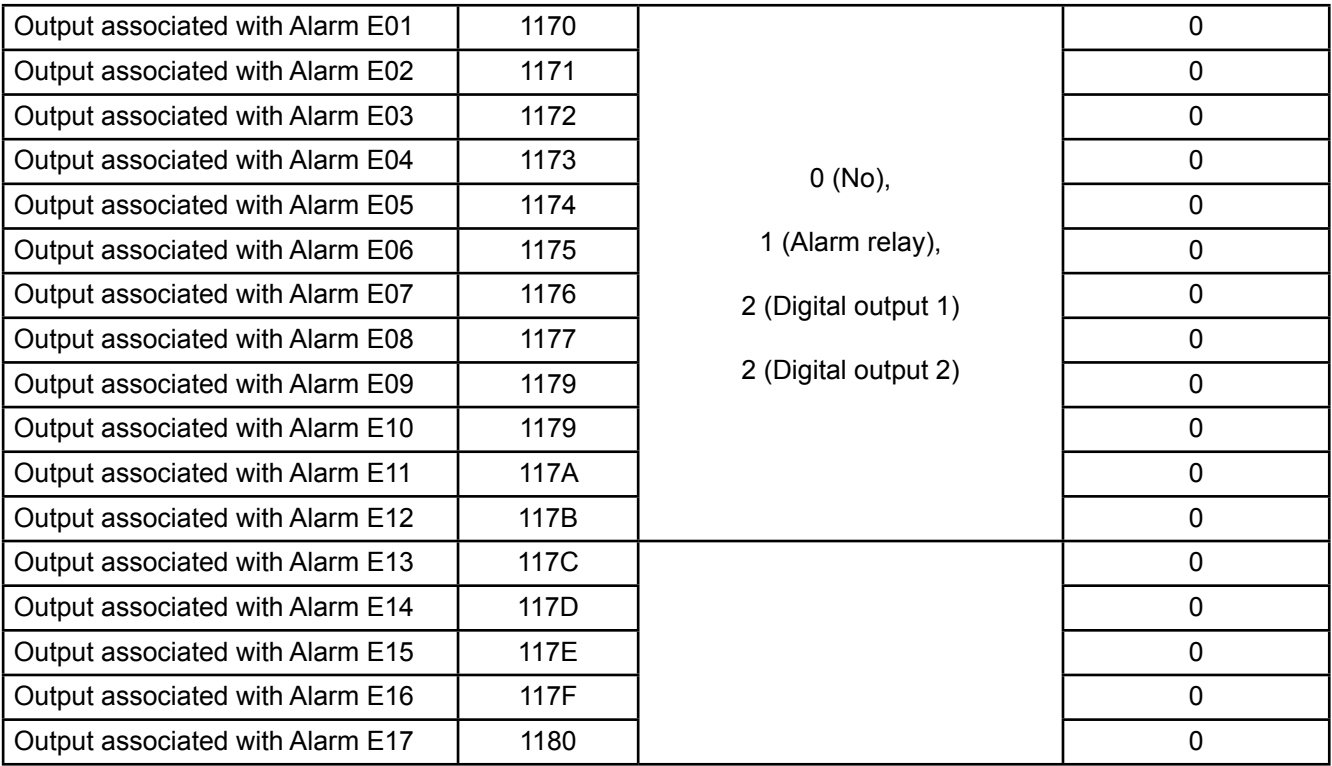

#### **C**.- *Deleting parameters*

Parameters can be deleted using **Function 05**: writing a relay.

**Table 36:Modbus memory map: deleting parameters**

| <b>Deleting parameters</b>                                                          |  |                     |  |
|-------------------------------------------------------------------------------------|--|---------------------|--|
| <b>Action</b>                                                                       |  | Value to be<br>sent |  |
| Deleting maximum values                                                             |  | FF                  |  |
| Deleting minimum values                                                             |  | FF                  |  |
| Deleting maximum and minimum values                                                 |  | FF                  |  |
| Deleting energies                                                                   |  | FF                  |  |
| Deleting the stage search and stage enabling values of the leakage current<br>alarm |  | FF                  |  |
| Deleting the no. of operations of all the relays                                    |  | FF                  |  |
| Resetting alarms E14 and E15                                                        |  | FF                  |  |
| Restoring the default configuration values                                          |  | FF                  |  |

# **4.9.4. EXAMPLE OF A MODBUS QUERY**

**Query:** Instantaneous value of the L1 phase voltage

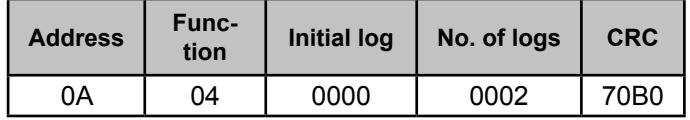

**Address: 0A**, Peripheral number: 10 in decimal. **Function: 04**, Read function. **Initial Log: 0000**, log from which to start reading. **No. of logs: 0002**, number of logs to be read. **CRC: 70B0**, CRC character.

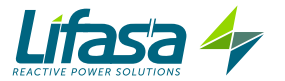

**Response:**

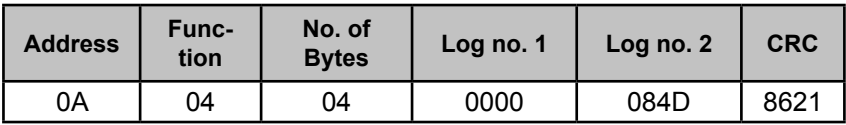

**Address: 0A**, Responding peripheral number: 10 in decimal. **Function: 04**, Read function. **No. of bytes: 04**, No. of bytes received. **Log: 0000084D**, value of the L1 phase voltage: VL1 x 10: 212.5 V **CRC: 8621**, CRC character.

# **5.- CONFIGURATION**

The various configuration parameters of the unit can be consulted and edited in the unit setup menu.

The unit always keeps the capacitors disconnected (except in the Plug&Play function).

This status is identified by the **SHUP** symbol in the unit status area of the display (**Figure 12**).

To access the setup menu, long keystroke the  $\blacksquare$  key (> 3 s).

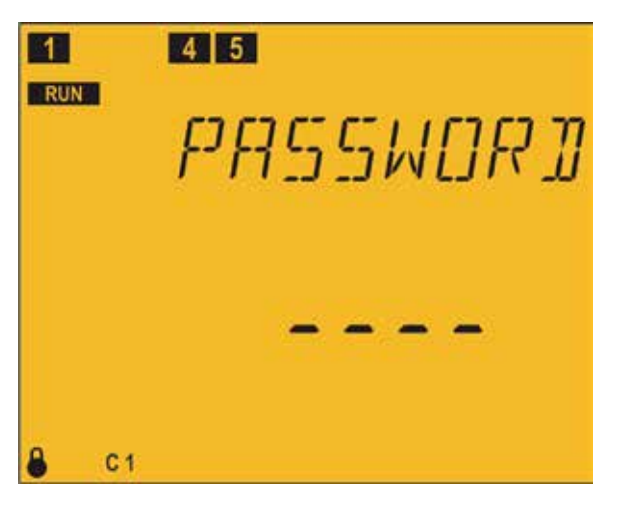

The Password screen appears on the display. The password to be entered is a combination of

 $k$ eys:  $\blacksquare$   $\blacksquare$   $\blacksquare$   $\blacksquare$ 

It is unique and cannot be configured.

If it is not entered correctly, the unit returns to the previous measurement screen.

If it is entered correctly and capacitors are connected, the disconnection screen appears.

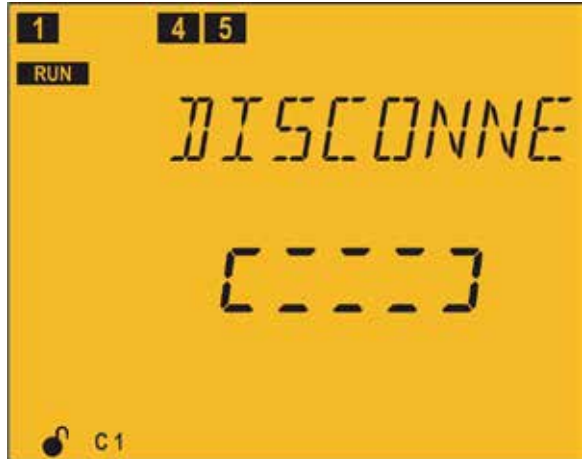

Disconnection screen: used for the unit to automatically disconnect all the stages before entering the configuration.

While in this screen, the unit does not respond to the keypad.

The unit automatically exits this screen, and this can take a certain amount of time.